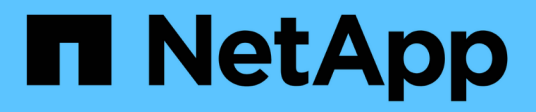

## **Manage SNMP (cluster administrators only)** ONTAP 9

NetApp April 24, 2024

This PDF was generated from https://docs.netapp.com/usen/ontap/networking/manage\_snmp\_on\_the\_cluster\_@cluster\_administrators\_only@\_overview.html on April 24, 2024. Always check docs.netapp.com for the latest.

# **Table of Contents**

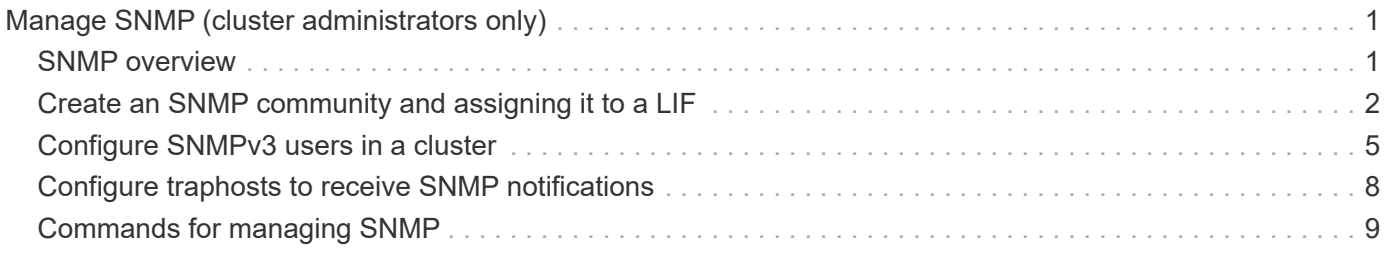

# <span id="page-2-0"></span>**Manage SNMP (cluster administrators only)**

## <span id="page-2-1"></span>**SNMP overview**

You can configure SNMP to monitor SVMs in your cluster to avoid issues before they occur, and to respond to issues if they do occur. Managing SNMP involves configuring SNMP users and configuring SNMP traphost destinations (management workstations) for all SNMP events. SNMP is disabled by default on data LIFs.

You can create and manage read-only SNMP users in the data SVM. Data LIFs must be configured to receive SNMP requests on the SVM.

SNMP network management workstations, or managers, can query the SVM SNMP agent for information. The SNMP agent gathers information and forwards it to the SNMP managers. The SNMP agent also generates trap notifications whenever specific events occur. The SNMP agent on the SVM has read-only privileges; it cannot be used for any set operations or for taking a corrective action in response to a trap. ONTAP provides an SNMP agent compatible with SNMP versions v1, v2c, and v3. SNMPv3 offers advanced security by using passphrases and encryption.

For more information about SNMP support in ONTAP systems, see [TR-4220: SNMP Support in Data ONTAP.](https://www.netapp.com/pdf.html?item=/media/16417-tr-4220pdf.pdf)

### **MIB overview**

A MIB (Management Information Base) is a text file that describes SNMP objects and traps.

MIBs describe the structure of the management data of the storage system and they use a hierarchical namespace containing object identifiers (OIDs). Each OID identifies a variable that can be read by using SNMP.

Because MIBs are not configuration files and ONTAP does not read these files, SNMP functionality is not affected by MIBs. ONTAP provides the following MIB file:

• A NetApp custom MIB (netapp.mib)

ONTAP supports IPv6 (RFC 2465), TCP (RFC 4022), UDP (RFC 4113), and ICMP (RFC 2466) MIBs, which show both IPv4 and IPv6 data, are supported.

ONTAP also provides a short cross-reference between object identifiers (OIDs) and object short names in the traps.dat file.

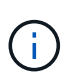

The latest versions of the ONTAP MIBs and `traps.dat `files are available on the NetApp Support Site. However, the versions of these files on the support site do not necessarily correspond to the SNMP capabilities of your ONTAP version. These files are provided to help you evaluate SNMP features in the latest ONTAP version.

## **SNMP traps**

SNMP traps capture system monitoring information that is sent as an asynchronous notification from the SNMP agent to the SNMP manager.

There are three types of SNMP traps: standard, built-in, and user-defined. User-defined traps are not

supported in ONTAP.

A trap can be used to check periodically for operational thresholds or failures that are defined in the MIB. If a threshold is reached or a failure is detected, the SNMP agent sends a message (trap) to the traphosts alerting them of the event.

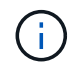

ONTAP supports SNMPv1 traps and, staring in ONTAP 9.1, SNMPv3 traps. ONTAP does not support SNMPv2c traps and INFORMs.

### **Standard SNMP traps**

These traps are defined in RFC 1215. There are five standard SNMP traps that are supported by ONTAP: coldStart, warmStart, linkDown, linkUp, and authenticationFailure.

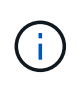

The authenticationFailure trap is disabled by default. You must use the system snmp authtrap command to enable the trap. For more informatin, see the man pages: [ONTAP 9](http://docs.netapp.com/ontap-9/topic/com.netapp.doc.dot-cm-cmpr/GUID-5CB10C70-AC11-41C0-8C16-B4D0DF916E9B.html) [commands](http://docs.netapp.com/ontap-9/topic/com.netapp.doc.dot-cm-cmpr/GUID-5CB10C70-AC11-41C0-8C16-B4D0DF916E9B.html)

### **Built-in SNMP traps**

Built-in traps are predefined in ONTAP and are automatically sent to the network management stations on the traphost list if an event occurs. These traps, such as diskFailedShutdown, cpuTooBusy, and volumeNearlyFull, are defined in the custom MIB.

Each built-in trap is identified by a unique trap code.

## <span id="page-3-0"></span>**Create an SNMP community and assigning it to a LIF**

You can create an SNMP community that acts as an authentication mechanism between the management station and the storage virtual machine (SVM) when using SNMPv1 and SNMPv2c.

By creating SNMP communities in a data SVM, you can execute commands such as snmpwalk and snmpget on the data LIFs.

#### **About this task**

• In new installations of ONTAP, SNMPv1 and SNMPv2c are disabled by default.

SNMPv1 and SNMPv2c are enabled after you create an SNMP community.

- ONTAP supports read-only communities.
- By default, the "data" firewall policy that is assigned to data LIFs has SNMP service set to deny.

You must create a new firewall policy with SNMP service set to allow when creating an SNMP user for a data SVM.

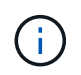

Beginning with ONTAP 9.10.1, firewall policies are deprecated and wholly replaced with LIF service policies. For more information, see [Configure firewall policies for LIFs.](https://docs.netapp.com/us-en/ontap/networking/configure_firewall_policies_for_lifs.html)

• You can create SNMP communities for SNMPv1 and SNMPv2c users for both the admin SVM and the data

SVM.

• Because an SVM is not part of the SNMP standard, queries on data LIFs must include the NetApp root OID (1.3.6.1.4.1.789)—for example, snmpwalk -v 2c -c snmpNFS 10.238.19.14 1.3.6.1.4.1.789.

#### **Steps**

1. Create an SNMP community by using the system snmp community add command. The following command shows how to create an SNMP community in the admin SVM cluster-1:

```
system snmp community add -type ro -community-name comty1 -vserver
cluster-1
```
The following command shows how to create an SNMP community in the data SVM vs1:

```
system snmp community add -type ro -community-name comty2 -vserver vs1
```
2. Verify that the communities have been created by using the system snmp community show command.

The following command shows the two communities created for SNMPv1 and SNMPv2c:

```
system snmp community show
cluster-1
rocomty1
vs1
rocomty2
```
3. Check whether SNMP is allowed as a service in the "data" firewall policy by using the system services firewall policy show command.

The following command shows that the snmp service is not allowed in the default "data" firewall policy (the snmp service is allowed in the "mgmt" firewall policy only):

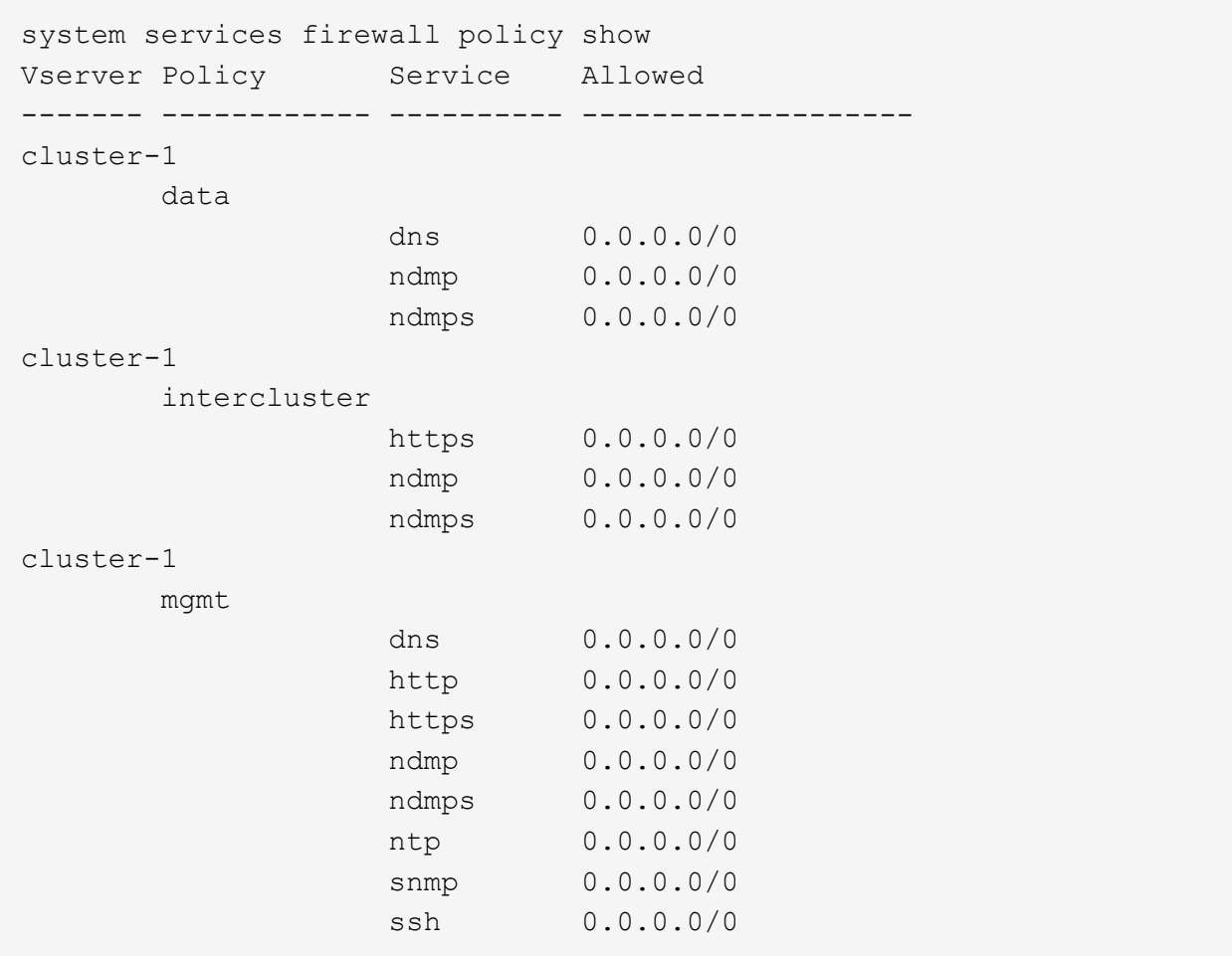

4. Create a new firewall policy that allows access using the snmp service by using the system services firewall policy create command.

The following commands create a new data firewall policy named "data1" that allows the snmp

```
system services firewall policy create -policy data1 -service snmp
-vserver vs1 -allow-list 0.0.0.0/0
cluster-1::> system services firewall policy show -service snmp
Vserver Policy Service Allowed
------- ------------ ---------- -------------------
cluster-1
          mgmt
                    snmp 0.0.0.0/0
vs1
          data1
                       snmp 0.0.0.0/0
```
5. Apply the firewall policy to a data LIF by using the `network interface modify `command with the -firewall -policy parameter.

The following command assigns the new "data1" firewall policy to LIF "datalif1":

```
network interface modify -vserver vs1 -lif datalif1 -firewall-policy
data1
```
## <span id="page-6-0"></span>**Configure SNMPv3 users in a cluster**

SNMPv3 is a secure protocol when compared to SNMPv1 and SNMPv2c. To use SNMPv3, you must configure an SNMPv3 user to run the SNMP utilities from the SNMP manager.

### **Step**

Use the "security login create command" to create an SNMPv3 user.

You are prompted to provide the following information:

- Engine ID: Default and recommended value is local Engine ID
- Authentication protocol
- Authentication password
- Privacy protocol
- Privacy protocol password

#### **Result**

The SNMPv3 user can log in from the SNMP manager by using the user name and password and run the SNMP utility commands.

## **SNMPv3 security parameters**

SNMPv3 includes an authentication feature that, when selected, requires users to enter their names, an authentication protocol, an authentication key, and their desired security level when invoking a command.

The following table lists the SNMPv3 security parameters :

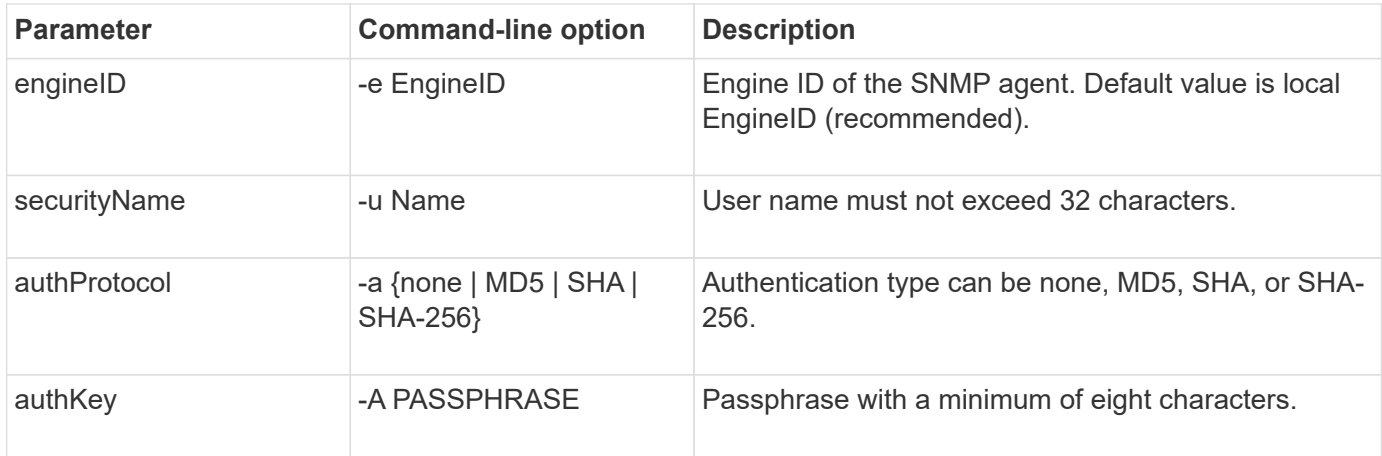

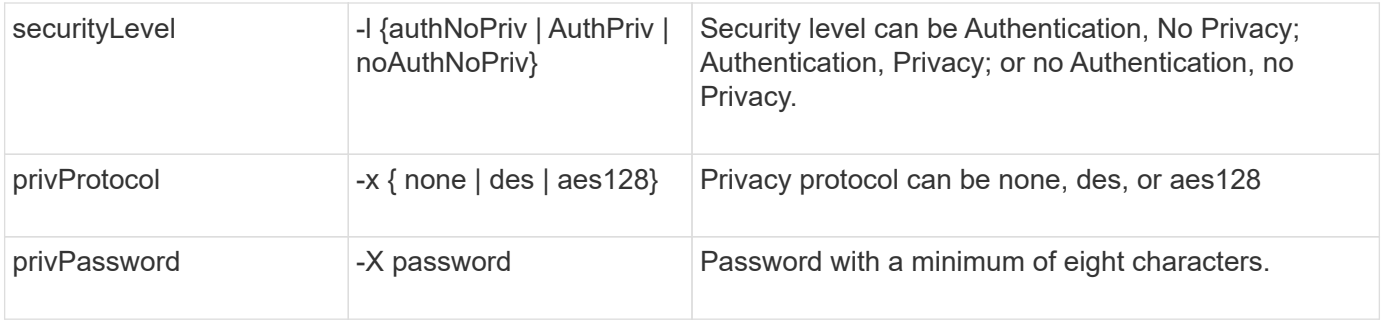

### **Examples for different security levels**

This example shows how an SNMPv3 user created with different security levels can use the SNMP client-side commands, such as snmpwalk, to query the cluster objects.

For better performance, you should retrieve all objects in a table rather than a single object or a few objects from the table.

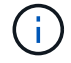

You must use snmpwalk 5.3.1 or later when the authentication protocol is SHA.

#### **Security level: authPriv**

The following output shows the creation of an SNMPv3 user with the authPriv security level.

```
security login create -user-or-group-name snmpv3user -application snmp
-authentication-method usm
Enter the authoritative entity's EngineID [local EngineID]:
Which authentication protocol do you want to choose (none, md5, sha, sha2-
256) [none]: md5
Enter the authentication protocol password (minimum 8 characters long):
Enter the authentication protocol password again:
Which privacy protocol do you want to choose (none, des, aes128) [none]:
des
Enter privacy protocol password (minimum 8 characters long):
Enter privacy protocol password again:
```
**FIPS mode**

```
security login create -username snmpv3user -application snmp -authmethod
11 \leq mEnter the authoritative entity's EngineID [local EngineID]:
Which authentication protocol do you want to choose (sha, sha2-256) [sha]
Enter authentication protocol password (minimum 8 characters long):
Enter authentication protocol password again:
Which privacy protocol do you want to choose (aes128) [aes128]:
Enter privacy protocol password (minimum 8 characters long):
Enter privacy protocol password again:
```
#### **snmpwalk Test**

The following output shows the SNMPv3 user running the snmpwalk command:

For better performance, you should retrieve all objects in a table rather than a single object or a few objects from the table.

```
$ snmpwalk -v 3 -u snmpv3user -a SHA -A password1! -x DES -X password1! -l
authPriv 192.0.2.62 .1.3.6.1.4.1.789.1.5.8.1.2
Enterprises.789.1.5.8.1.2.1028 = "vol0"
Enterprises.789.1.5.8.1.2.1032 = "vol0"
Enterprises.789.1.5.8.1.2.1038 = "root_vs0"
Enterprises.789.1.5.8.1.2.1042 = "root vstrap"
Enterprises.789.1.5.8.1.2.1064 = "vol1"
```
#### **Security level: authNoPriv**

The following output shows the creation of an SNMPv3 user with the authNoPriv security level.

```
security login create -username snmpv3user1 -application snmp -authmethod
usm -role admin
Enter the authoritative entity's EngineID [local EngineID]:
Which authentication protocol do you want to choose (none, md5, sha)
[none]: md5
```
#### **FIPS Mode**

FIPS does not allow you to choose **none** for the privacy protocol. As a result, it is not possible to configure an authNoPriv SNMPv3 user in FIPS mode.

#### **snmpwalk Test**

The following output shows the SNMPv3 user running the snmpwalk command:

For better performance, you should retrieve all objects in a table rather than a single object or a few objects

from the table.

```
$ snmpwalk -v 3 -u snmpv3user1 -a MD5 -A password1! -l authNoPriv
192.0.2.62 .1.3.6.1.4.1.789.1.5.8.1.2
Enterprises.789.1.5.8.1.2.1028 = "vol0"
Enterprises.789.1.5.8.1.2.1032 = "vol0"
Enterprises.789.1.5.8.1.2.1038 = "root_vs0"
Enterprises.789.1.5.8.1.2.1042 = "root_vstrap"
Enterprises.789.1.5.8.1.2.1064 = "vol1"
```
#### **Security level: noAuthNoPriv**

The following output shows the creation of an SNMPv3 user with the noAuthNoPriv security level.

```
security login create -username snmpv3user2 -application snmp -authmethod
usm -role admin
Enter the authoritative entity's EngineID [local EngineID]:
Which authentication protocol do you want to choose (none, md5, sha)
[none]: none
```
#### **FIPS Mode**

FIPS does not allow you to choose **none** for the privacy protocol.

#### **snmpwalk Test**

The following output shows the SNMPv3 user running the snmpwalk command:

For better performance, you should retrieve all objects in a table rather than a single object or a few objects from the table.

```
$ snmpwalk -v 3 -u snmpv3user2 -l noAuthNoPriv 192.0.2.62
.1.3.6.1.4.1.789.1.5.8.1.2
Enterprises.789.1.5.8.1.2.1028 = "vol0"
Enterprises.789.1.5.8.1.2.1032 = "vol0"
Enterprises.789.1.5.8.1.2.1038 = "root_vs0"
Enterprises.789.1.5.8.1.2.1042 = "root_vstrap"
Enterprises.789.1.5.8.1.2.1064 = "vol1"
```
## <span id="page-9-0"></span>**Configure traphosts to receive SNMP notifications**

You can configure the traphost (SNMP manager) to receive notifications (SNMP trap PDUs) when SNMP traps are generated in the cluster. You can specify either the host name or the IP address (IPv4 or IPv6) of the SNMP traphost.

#### **Before you begin**

• SNMP and SNMP traps must be enabled on the cluster.

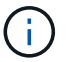

SNMP and SNMP traps are enabled by default.

- DNS must be configured on the cluster for resolving the traphost names.
- IPv6 must be enabled on the cluster to configure SNMP traphosts by using IPv6 addresses.
- For ONTAP 9.1 and later versions, you must have specified the authentication of a predefined User-based Security Model (USM) and privacy credentials when creating traphosts.

#### **Step**

(†

Add an SNMP traphost:

system snmp traphost add

Traps can be sent only when at least one SNMP management station is specified as a traphost.

The following command adds a new SNMPv3 traphost named yyy.example.com with a known USM user:

```
system snmp traphost add -peer-address yyy.example.com -usm-username
MyUsmUser
```
The following command adds a traphost using the IPv6 address of the host:

system snmp traphost add -peer-address 2001:0db8:1:1:209:6bff:feae:6d67

## <span id="page-10-0"></span>**Commands for managing SNMP**

You can use the system snmp commands to manage SNMP, traps, and traphosts. You can use the security commands to manage SNMP users per SVM. You can use the event commands to manage events related to SNMP traps.

### **Commands for configuring SNMP**

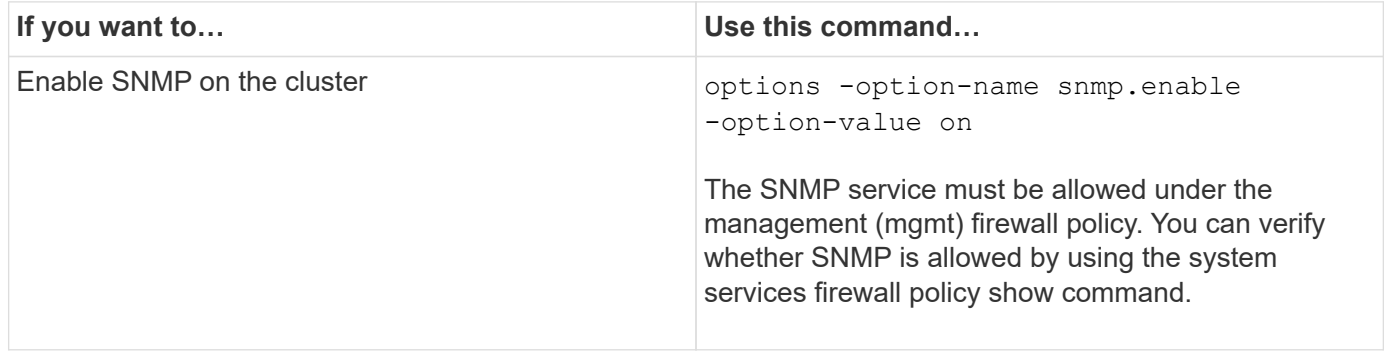

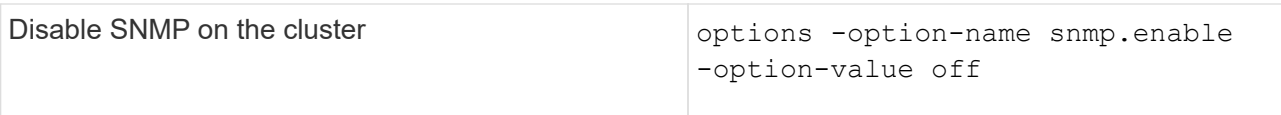

## **Commands for managing SNMP v1, v2c, and v3 users**

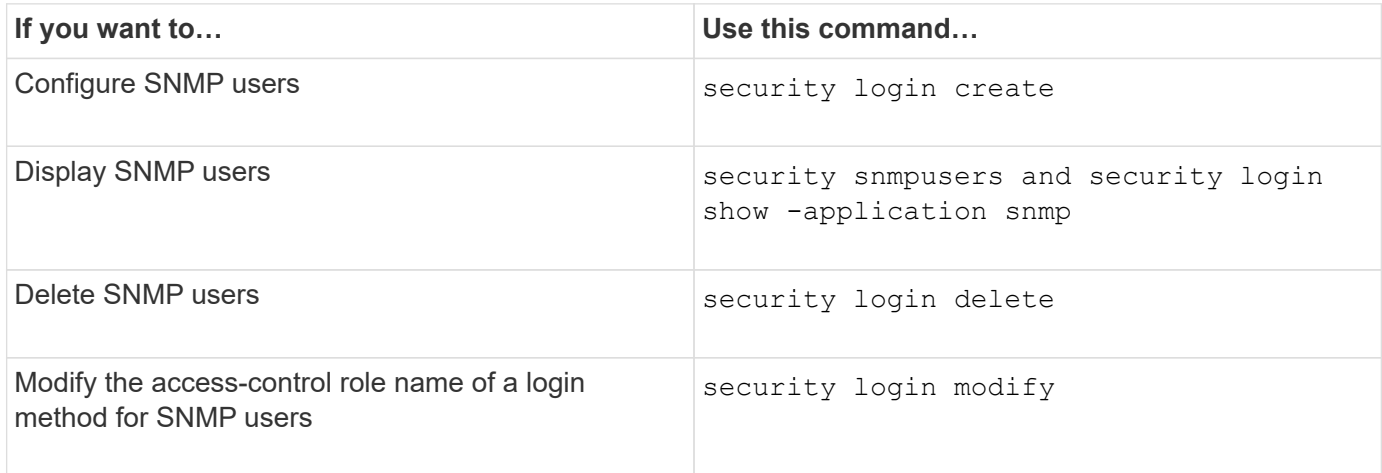

## **Commands for providing contact and location information**

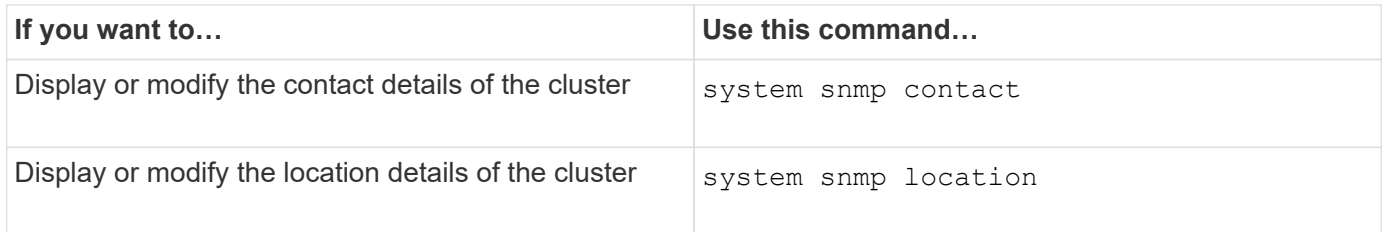

## **Commands for managing SNMP communities**

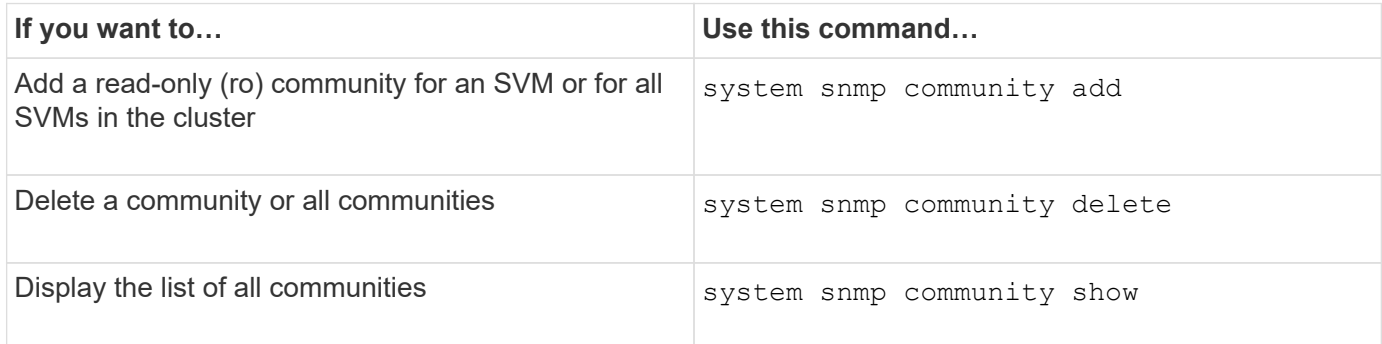

Because SVMs are not part of the SNMP standard, queries on data LIFs must include the NetApp root OID (1.3.6.1.4.1.789), for example, snmpwalk -v 2c -c snmpNFS 10.238.19.14 1.3.6.1.4.1.789.

## **Command for displaying SNMP option values**

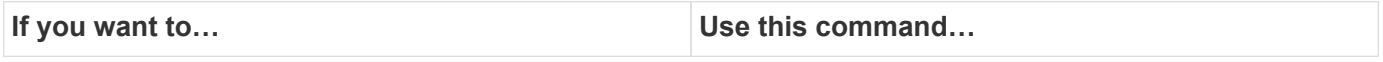

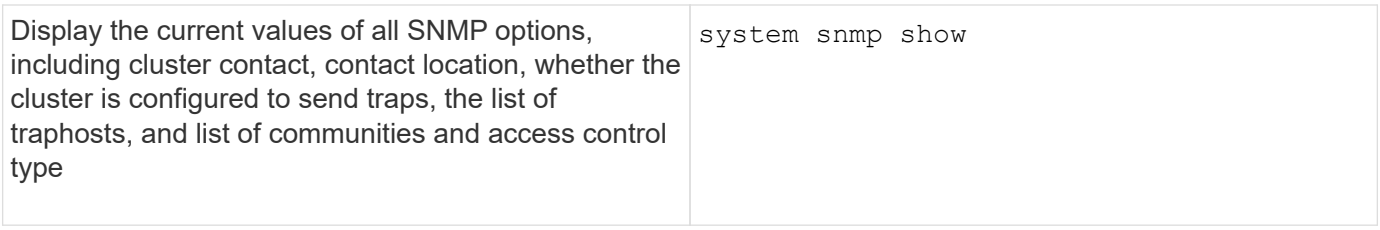

## **Commands for managing SNMP traps and traphosts**

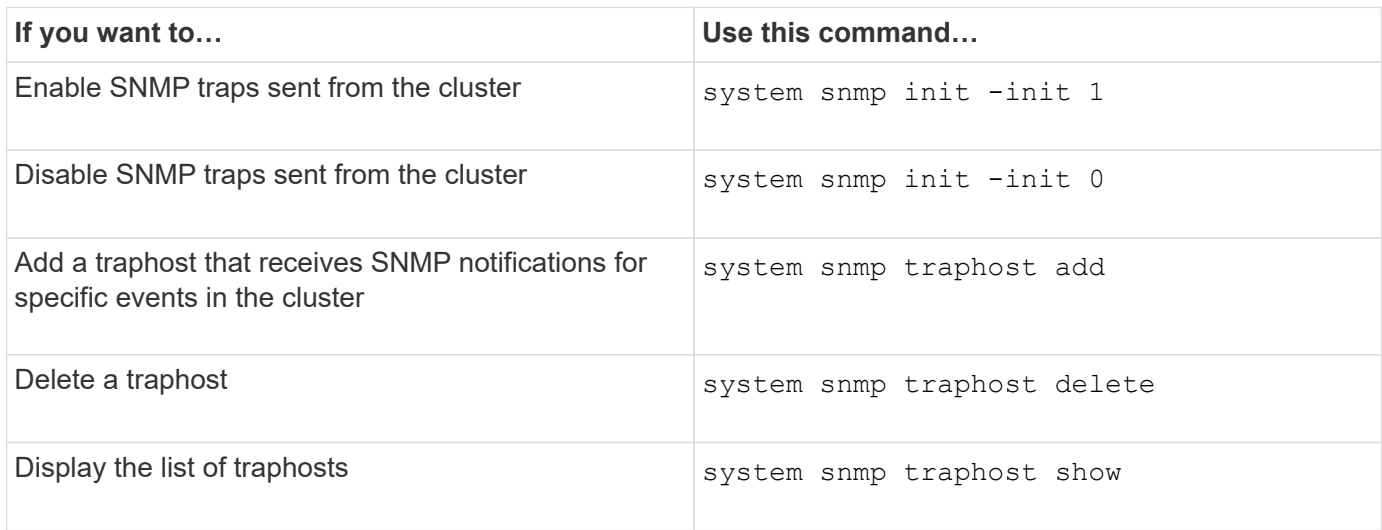

## **Commands for managing events related to SNMP traps**

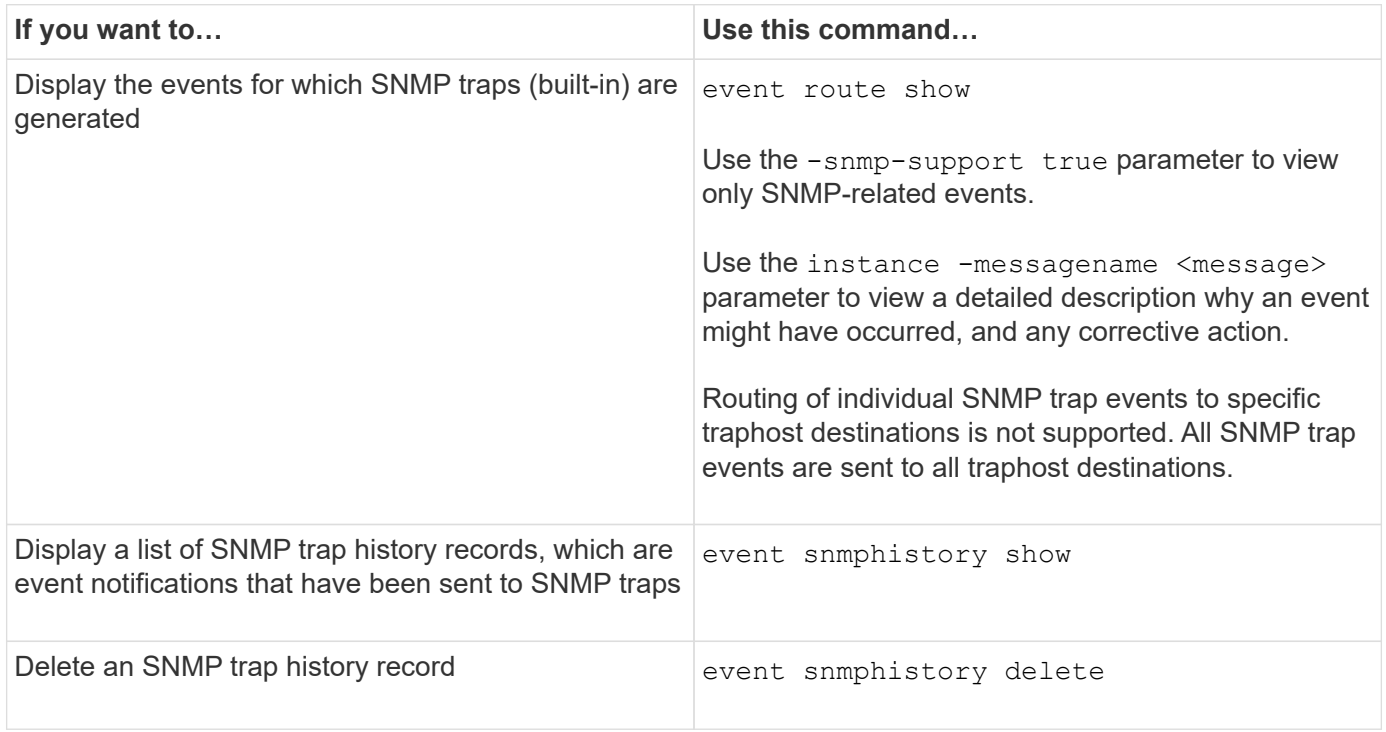

For more information about the system snmp, security, and event commands, see the man pages: [ONTAP 9 commands](http://docs.netapp.com/ontap-9/topic/com.netapp.doc.dot-cm-cmpr/GUID-5CB10C70-AC11-41C0-8C16-B4D0DF916E9B.html)

#### **Copyright information**

Copyright © 2024 NetApp, Inc. All Rights Reserved. Printed in the U.S. No part of this document covered by copyright may be reproduced in any form or by any means—graphic, electronic, or mechanical, including photocopying, recording, taping, or storage in an electronic retrieval system—without prior written permission of the copyright owner.

Software derived from copyrighted NetApp material is subject to the following license and disclaimer:

THIS SOFTWARE IS PROVIDED BY NETAPP "AS IS" AND WITHOUT ANY EXPRESS OR IMPLIED WARRANTIES, INCLUDING, BUT NOT LIMITED TO, THE IMPLIED WARRANTIES OF MERCHANTABILITY AND FITNESS FOR A PARTICULAR PURPOSE, WHICH ARE HEREBY DISCLAIMED. IN NO EVENT SHALL NETAPP BE LIABLE FOR ANY DIRECT, INDIRECT, INCIDENTAL, SPECIAL, EXEMPLARY, OR CONSEQUENTIAL DAMAGES (INCLUDING, BUT NOT LIMITED TO, PROCUREMENT OF SUBSTITUTE GOODS OR SERVICES; LOSS OF USE, DATA, OR PROFITS; OR BUSINESS INTERRUPTION) HOWEVER CAUSED AND ON ANY THEORY OF LIABILITY, WHETHER IN CONTRACT, STRICT LIABILITY, OR TORT (INCLUDING NEGLIGENCE OR OTHERWISE) ARISING IN ANY WAY OUT OF THE USE OF THIS SOFTWARE, EVEN IF ADVISED OF THE POSSIBILITY OF SUCH DAMAGE.

NetApp reserves the right to change any products described herein at any time, and without notice. NetApp assumes no responsibility or liability arising from the use of products described herein, except as expressly agreed to in writing by NetApp. The use or purchase of this product does not convey a license under any patent rights, trademark rights, or any other intellectual property rights of NetApp.

The product described in this manual may be protected by one or more U.S. patents, foreign patents, or pending applications.

LIMITED RIGHTS LEGEND: Use, duplication, or disclosure by the government is subject to restrictions as set forth in subparagraph (b)(3) of the Rights in Technical Data -Noncommercial Items at DFARS 252.227-7013 (FEB 2014) and FAR 52.227-19 (DEC 2007).

Data contained herein pertains to a commercial product and/or commercial service (as defined in FAR 2.101) and is proprietary to NetApp, Inc. All NetApp technical data and computer software provided under this Agreement is commercial in nature and developed solely at private expense. The U.S. Government has a nonexclusive, non-transferrable, nonsublicensable, worldwide, limited irrevocable license to use the Data only in connection with and in support of the U.S. Government contract under which the Data was delivered. Except as provided herein, the Data may not be used, disclosed, reproduced, modified, performed, or displayed without the prior written approval of NetApp, Inc. United States Government license rights for the Department of Defense are limited to those rights identified in DFARS clause 252.227-7015(b) (FEB 2014).

#### **Trademark information**

NETAPP, the NETAPP logo, and the marks listed at<http://www.netapp.com/TM>are trademarks of NetApp, Inc. Other company and product names may be trademarks of their respective owners.